# **Bild: Darstellung und Fokuspunkt**

Bei allen Einstellungen wird das Original-Bild in der Bildergalerie NICHT verändert.

## **Bild-Darstellung und Bildformat in den Element-Einstellungen der Inhaltselemente**

Diese beiden Felder in den jeweiligen **Element-Einstellungen** steuern die Darstellung:

*Bildformat* gibt das Breite/Höhe-Verhältnis für die Anzeige des Bildes an **dieser Stelle** vor; Wie im Inhalt eingestellt = Breite/Höhe - original oder wie in B.10 festgelegt - wird nicht geändert!

Stimmt das **Breite/Höhe-Verhältnis** des Originals nicht mit dem gewählten Bildformat überein, wird das Bild **automatisch beschnitten** und so gezeigt, dass der Fokuspunkt **+** - der standardmäßig in der Bildmitte liegt - **in jedem Fall sichtbar ist**.

Wenn dabei ein wichtiger Bildteil abgeschnitten wird, kann der Fokuspunkt bewußt neu gesetzt werden (siehe unten).

Alternativ kann ein **Ausschnitt mit dem passenden Breite/Höhe-Verhältnis** erstellt werden (vgl. B.10)! Auch dieser Ausschnitt hat wieder einen Fokuspunkt in der Bildmitte!

*Bild-Darstellung* gibt in **%** an, wieviel Platz das Bild in der Breite einnimmt, wenn z.B. beim Inhalts-Abschnitt im Formatter (vgl. C.7) der **Text** "in eigener Spalte" oder "das Bild umfließend" steht (das Breite/Höhe-Verhältnis bleibt gleich)!

Steht das Bild **nicht** neben dem Text, wird es unabhängig von der hier gewählten Einstellung immer in der vollen Breite (des Containers) angezeigt (Vorsicht bei Bildern mit wenigen Pixeln!).

#### 16:9 - HDTV

Wie im Inhalt eingestellt 1:1 - Quadratisch  $4:3 - TV$ 3:2 - Kleinbild 16:9 - HDTV 2:1 - Doppelte Breite 2,35:1 - Widescreen 3:1 - Ultra Widescreen 35:45 - Passbild (Hochformat) 2:3 - Kleinbild (Hochformat)

Vorgabe des gewählten Layouts

Vorgabe des gewählten Layouts Etwa 25% (3/12) der verfügbaren Breite Etwa 33% (4/12) der verfügbaren Breite Etwa 42% (5/12) der verfügbaren Breite Etwa 50% (6/12) der verfügbaren Breite Bild ausblenden

## l **Fokuspunkt setzen**

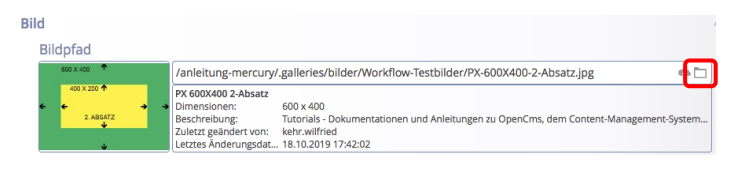

- Öffne Bildergalerie **»** zeigt die Vorschau im Reiter Eigenschaften mit dem Fokuspunkt in der Mitte
- **»** Fokuspunkt mit der Maus auf den wichtigen Bildteil verschieben (Farbänderung: (1)
- OK **»** Formatierung abschließen

Der Fokuspunkt kann mit den gleichen Schritten an eine andere Stelle verschoben oder über Entfernen zurück in die Mitte gesetzt werden.

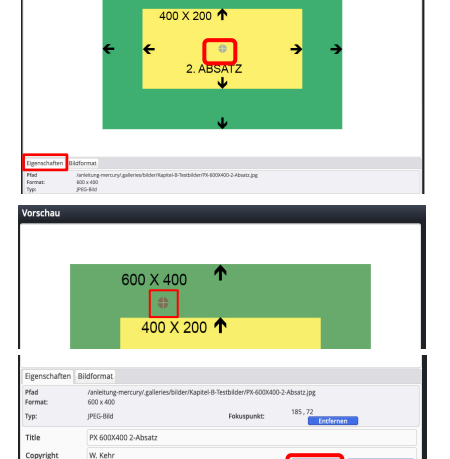

### Achtung:

Der gesetzte **Fokuspunkt** wird im **Originalbild** gesetzt und **gilt für alle Elemente**, in denen dieses Bild verwendet wird, ob komplett oder als Ausschnitt.

### **Besonderheiten beim Slider**

Bei dem Bildformat *Wie im Inhalt eingestellt* werden die Bilder- ggf. unterschiedlich für den Desktop und das Smartphone - im Breite/Höhe-Verhältnis des Originalformates bzw. des definierten Ausschnitt vollständig gezeigt; d.h. die Bilder füllen unterschiedlich große Flächen aus.